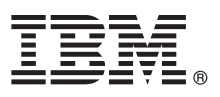

# **Guide de démarrage rapide**

*Le présent document vous permet d'installer rapidement et facilement le produit.*

Version en langue nationale : Pour obtenir le guide de démarrage rapide dans d'autres langues, imprimez le fichier PDF correspondant se trouvant sur le support d'installation.

## **Présentation du produit**

 $IBM^{\circ}$  Forms Designer 8.0.1 est un outil de conception de formulaires électroniques "tel écran - tel écrit", très simple d'utilisation, qui prend en charge la création par glisser-déposer de formulaires précis, basés sur des normes ouvertes comprenant XForms.

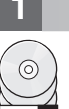

#### **1 Étape 1 : Accédez au logiciel et à la documentation**

Si vous téléchargez le produit à partir de Passport Advantage, suivez les instructions du document de téléchargement disponible à l'adresse suivante : [http://www.ibm.com/support/docview.wss?rs=3325&uid=swg24035341.](http://www.ibm.com/support/docview.wss?rs=3325&uid=swg24035341)

Cette offre produit inclut IBM Forms Designer 8.0.1.

## **2 Étape 2 : Evaluez la configuration système et matérielle**

Consultez le document comportant des informations détaillées sur la configuration requise à l'adresse suivante : [http://www-01.ibm.com/support/docview.wss?uid=swg27015581.](http://www-01.ibm.com/support/docview.wss?uid=swg27015581)

# **3 Étape 3 : Vérifiez l'architecture d'installation**

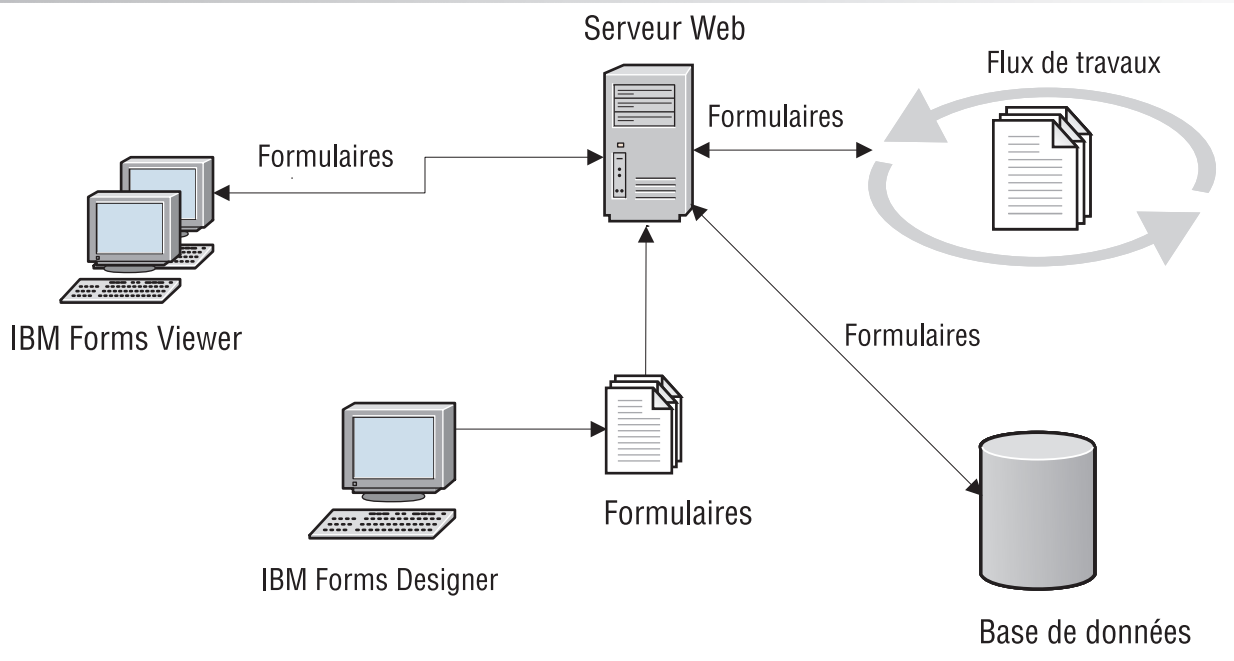

## **4 Étape 4 : Accédez à la documentation**

Pour obtenir la documentation complète du produit, consultez le wiki IBM Forms à l'adresse suivante : [http://www-10.lotus.com/ldd/lfwiki.nsf/xpViewCategories.xsp?lookupName=Product%20Documentation.](http://www-10.lotus.com/ldd/lfwiki.nsf/xpViewCategories.xsp?lookupName=Product%20Documentation)

## **5 Étape 5 : Installez les composants IBM Forms Server**

Installez les composants IBM Forms Server requis par votre solution. Pour obtenir des instructions d'installation exhaustives, consultez le wiki IBM Forms à l'adresse suivante : [http://www-10.lotus.com/ldd/lfwiki.nsf/](http://www-10.lotus.com/ldd/lfwiki.nsf/xpViewCategories.xsp?lookupName=Product%20Documentation) [xpViewCategories.xsp?lookupName=Product%20Documentation.](http://www-10.lotus.com/ldd/lfwiki.nsf/xpViewCategories.xsp?lookupName=Product%20Documentation)

### **Informations complémentaires**

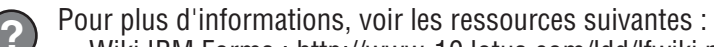

- v Wiki IBM Forms :<http://www-10.lotus.com/ldd/lfwiki.nsf>
- v Page relative à IBM Forms dans developerWorks :<http://www.ibm.com/developerworks/lotus/products/forms>
- v Page d'accueil du support IBM Forms : [http://www-947.ibm.com/support/entry/portal/overview/software/lotus/](http://www-947.ibm.com/support/entry/portal/overview/software/lotus/ibm_forms) [ibm\\_forms](http://www-947.ibm.com/support/entry/portal/overview/software/lotus/ibm_forms)

Forms Designer 8.0.1 Licensed Materials - Property of IBM. Forms Designer 8.0.1 Eléments sous licence - Propriété d'IBM. © Copyright IBM Corp. 2013. U.S. Government Users Restricted Rights - Use, duplication or disclosure restricted by GSA ADP Schedule Contract with IBM Corp.

IBM, le logo IBM et ibm.com sont des marques d'International Business Machines Corp. dans de nombreux pays. Les autres noms de produits et de services peuvent être des marques d'IBM ou appartenir à des tiers. La liste actu de toutes les marques d'IBM est disponible sur la page Web [«Copyright and trademark information»](http://www.ibm.com/legal/copytrade.shtml) [\(www.ibm.com/legal/copytrade.shtml\)](http://www.ibm.com/legal/copytrade.shtml).

Référence : CF3XIML

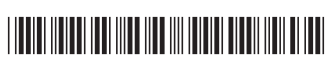